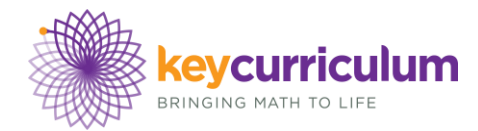

## **Version 5.01 Release Notes**

## **New Functionality**:

Pictures inserted as Hot Text in captions now appear by default as icons, rather than only with plaintext descriptions.

Sample Sketches and SLL activity browsing now use an improved Remote Document Browser.

The Tab key now advances from one active parameter edit box to the next; or from one selected object to the next similar object.

The Enter or Return key now "presses" a single selected Action Button.

## **Bug Fixes**:

Coinciding objects are no longer auto-dashed unless they fully coincide with and extend beyond your newly constructed object.

Hot Text captions existence now depends not only on the existence of the Hot Text-linked objects, but also on the type of links.

Hot Text captions now restore with the same line wrapping as they were saved, where possible.

A copied Hot Text link to a function's defining expression no longer appears blank when pasted into a new caption.

Single line captions are now more resistant to overflowing into two lines on minor changes.

With all fonts, characters are within caption boundaries and selection always highlights the correct character.

Parameters in edit boxes can now have their value changed even when the parameter itself is marked as not Arrow Selectable in Properties.

Items listed in the Remote Document Browser window now have icons to indicate if they are folders, *Sketchpad* sketches or other documents.

The Remote Document Browser window now allows selection and opening of multiple items.

Pictures with partly-translucent internal areas are now easier to select with an Arrow Tool.

Copy and paste (or drag and drop) of pictures containing partial transparency now correctly preserves that transparency, rather than occasionally turning it black.

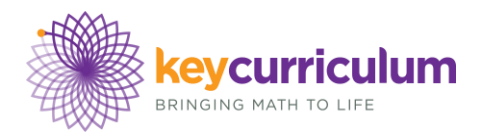

New Custom Transformed Pictures are never created with more samples than there are pixels in their pre-image picture.

Links in the Object Properties dialog now provide proper feedback on mouseover and mouse click.

Custom transformed images are now labeled like built-in transformed images.

Polygons newly created with the Polygon Tool no longer change color unexpectedly when points or parameters are randomly animating.

New tickmarks made by the Marker Tool now always have a single stroke by default.

Command-line registration now supports optional -all\_users\_only or -current\_user\_only flags

The "Purchase Information" dialog (available in the Help menu when using an unregistered version

of *Sketchpad*) now allows "Cancel" to continue running *Sketchpad*, rather than quitting.

The License Info dialog now displays the license name correctly.

*Sketchpad* no longer occasionally crashes when creating segments beginning on certain points.

The "Save As" dialog is no longer confused when saving previously unsaved documents with document names containing a space.

(Macintosh) *Sketchpad* no longer crashes on repeated, fast clicking of the "All Steps" button in a Script View window.

(Macintosh) The Enter key acts to confirm dialogs just like the Return key.

(Macintosh) URLs containing "%" are now handled correctly.

Browsers now successfully open JavaSketches that use animation buttons to move points along loci or function plots.

(Macintosh) New interiors are colored by properly choosing colors randomly from all available colors.

(Macintosh) Long downloads no longer cause the clock cursor to be sticky – after the download ends the correct cursor is restored.

(Macintosh) Navigating a new Remote Document Browser will reset the selected item to the first item.

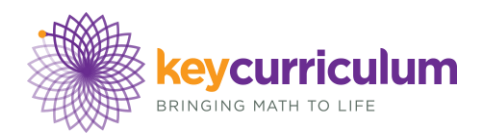

(Windows) Calculator's OK button now correctly enables after tab completion.

(Windows) Calculator typing window no longer takes the background color of the sketch you are in

– thereby making typing on black backgrounds visible.

(Windows) *Sketchpad* will no longer crash on launch in the presence of certain buggy OpenGL

device drivers.

(Windows) Script view for large scripts is now more responsive.

(Windows) There is no longer a overly-thick edit box around parameters.

(Windows) The Text Style Palette no longer gets confused between font names beginning with the same word.

(Windows) The License Info dialog now displays license names up to 60 characters.